## **Add / Update Position Telework Eligibility**

This task is used to establish whether a position is eligible for teleworking. Please add or update this data as necessary. This data is stored on the Additional Data tab of the Position Restrictions for a position.

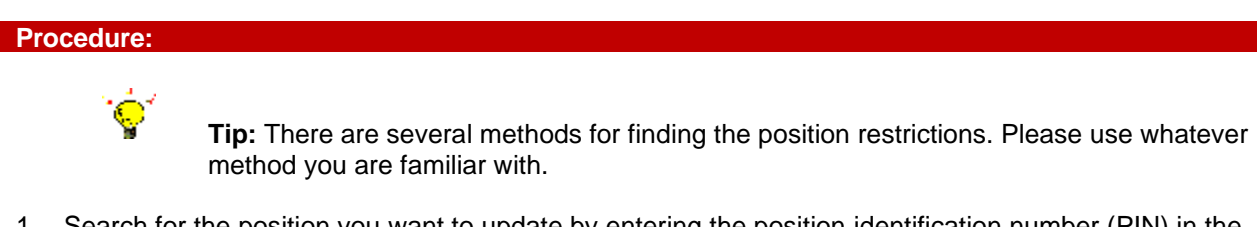

- 1. Search for the position you want to update by entering the position identification number (PIN) in the search block and hitting enter.
- 2. Go to the position restrictions page by clicking on the option shown.

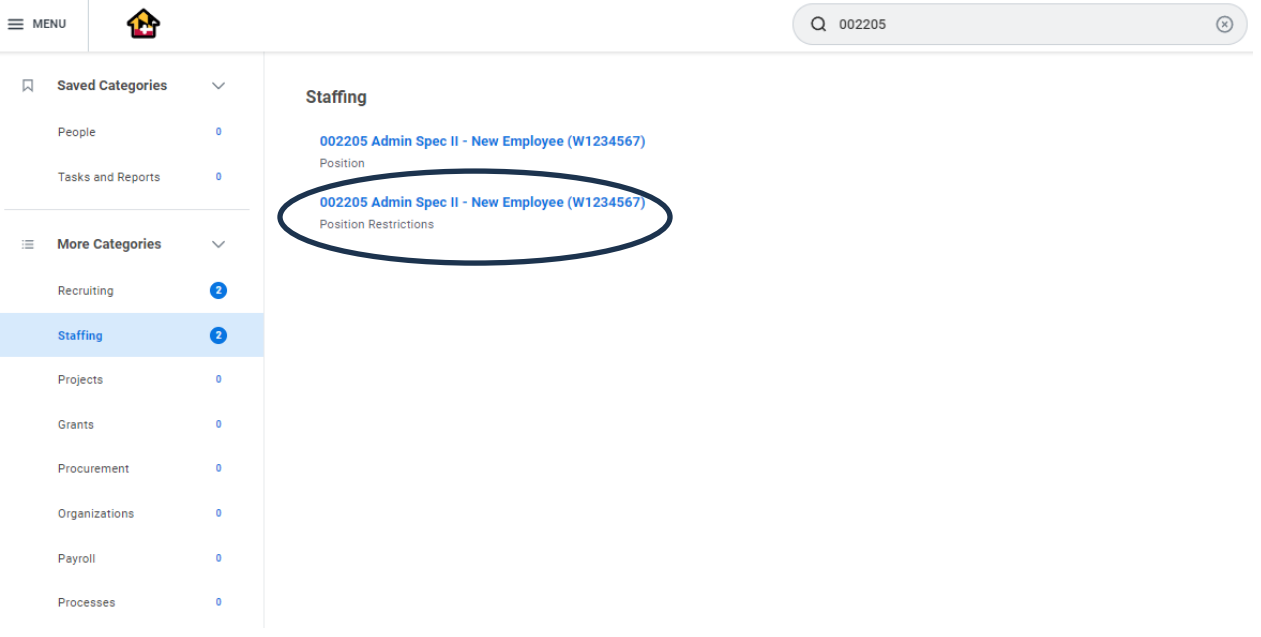

3. Go to the Additional Data tab of the position restrictions to view current data.

## 002205 Admin Spec II - New Employee (W1234567) -

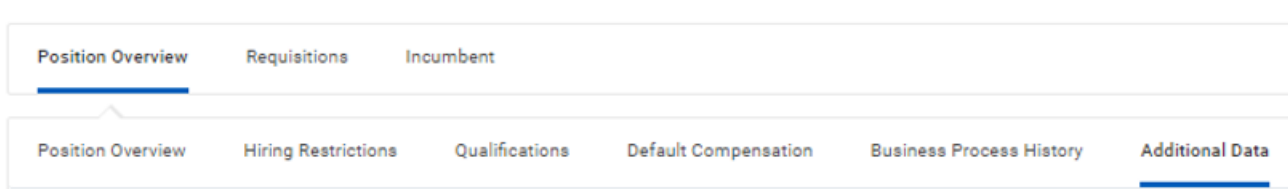

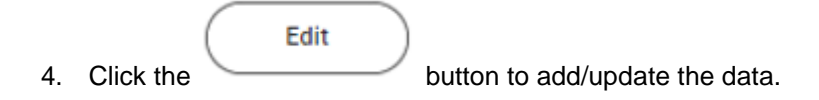

002205 Admin Spec II - New Employee (W1234567)

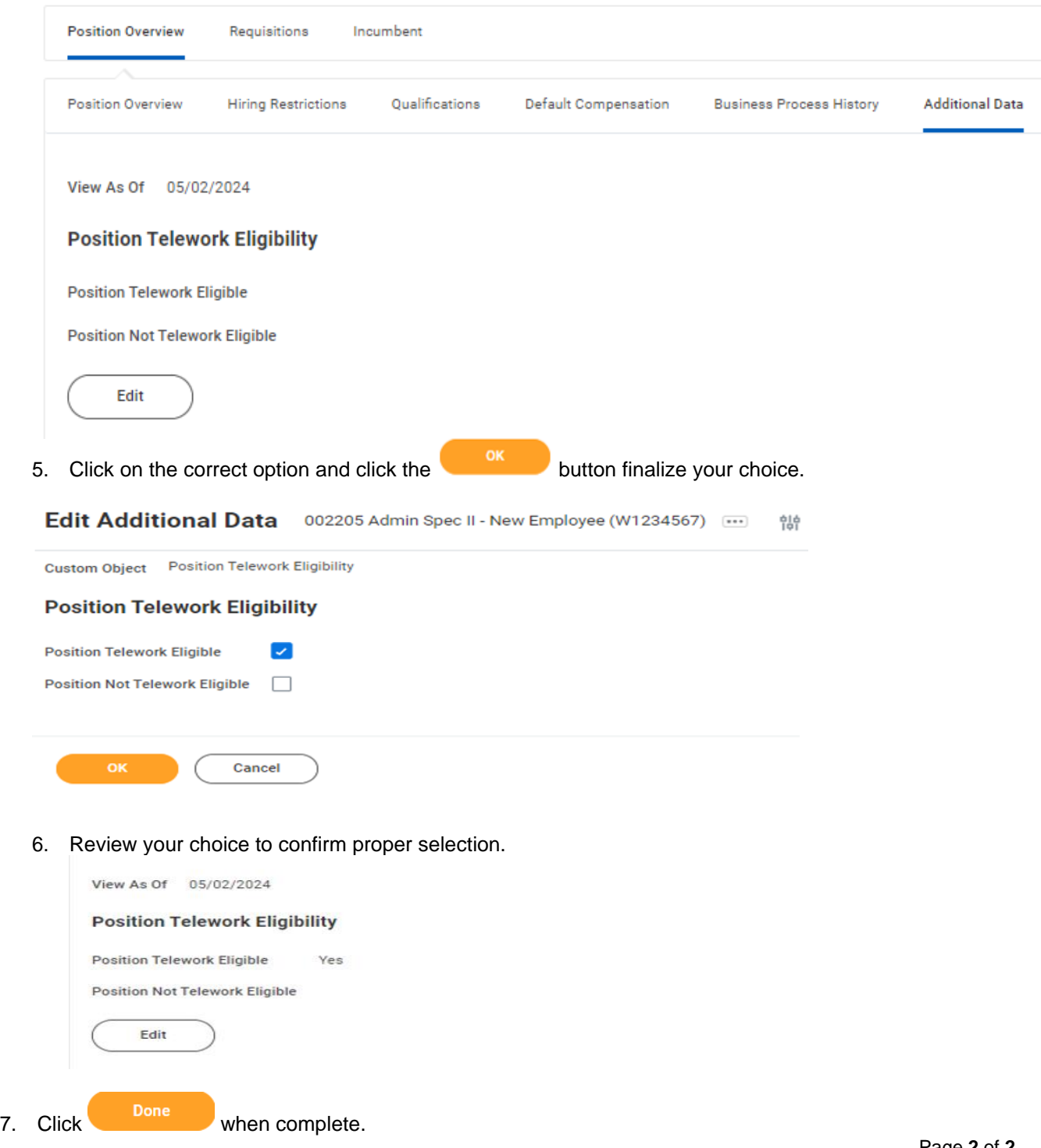